## **DOCUMENTATION / SUPPORT DE FORMATION**

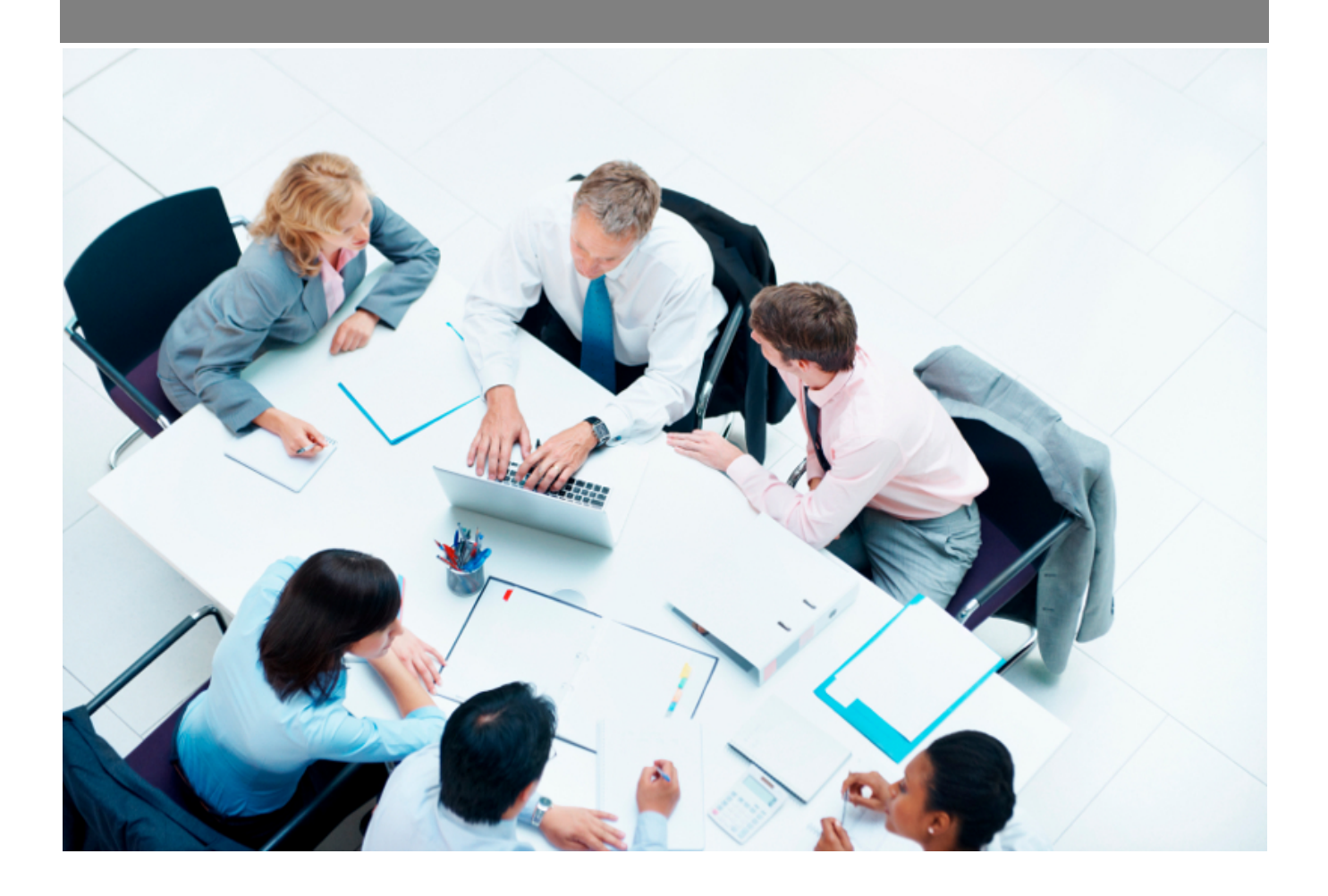

Copyright © Veryswing SAS, Tous droits réservés. VSActivity et VSPortage sont des marques déposées de Veryswing SAS.

## **Table des matières**

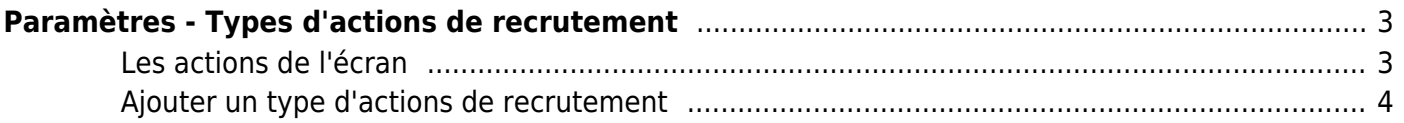

# <span id="page-2-0"></span>**Paramètres - Types d'actions de recrutement**

Cette page liste les différents types d'actions de recrutement. Par défaut l'application vous en propose, cependant vous pouvez en ajouter des nouvelles, en modifier ou en supprimer, pour adapter ce référentiel à votre usage du recrutement.

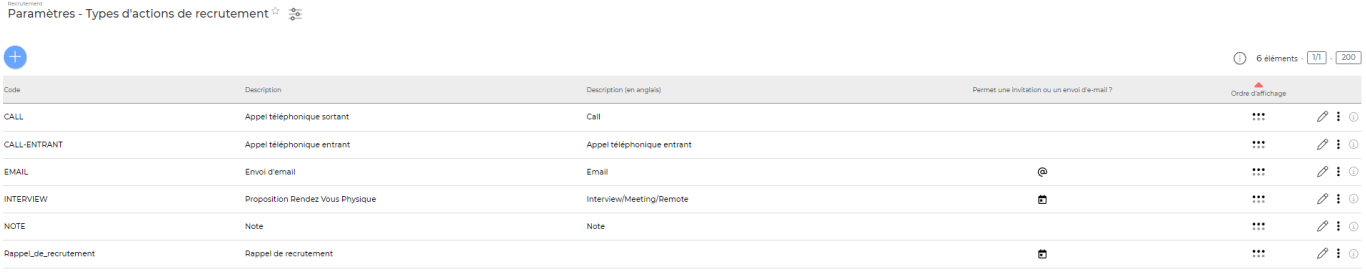

6 éléments -  $\boxed{1/1}$  -  $\boxed{200}$ 

### <span id="page-2-1"></span>**Les actions de l'écran**

#### **Les actions globales**

Ajouter un type d'actions Permet d'ajouter un type d'actions de recrutement. Voir ci-après le détail de cette action.

#### **Les actions sur chaque ligne**

 $\oslash$  : 0

## $\mathscr O$  Mettre à jour le type d'actions.

Le formulaire qui s'ouvre est le même que celui pour l'ajout d'un type d'actions de recrutement. Voir ci-dessous comment le remplir.

#### I Plus d'actions…

Depuis ce pictogramme vous pouvez effectuer plusieurs actions :

- Fermer : rendre indisponible : permet de rendre inactif le type d'actions
- Supprimer le type d'actions : permet de supprimer définitivement le type d'actions (cette action est impossible si le type d'actions a été déjà utilisé).

### <span id="page-3-0"></span>**Ajouter un type d'actions de recrutement**

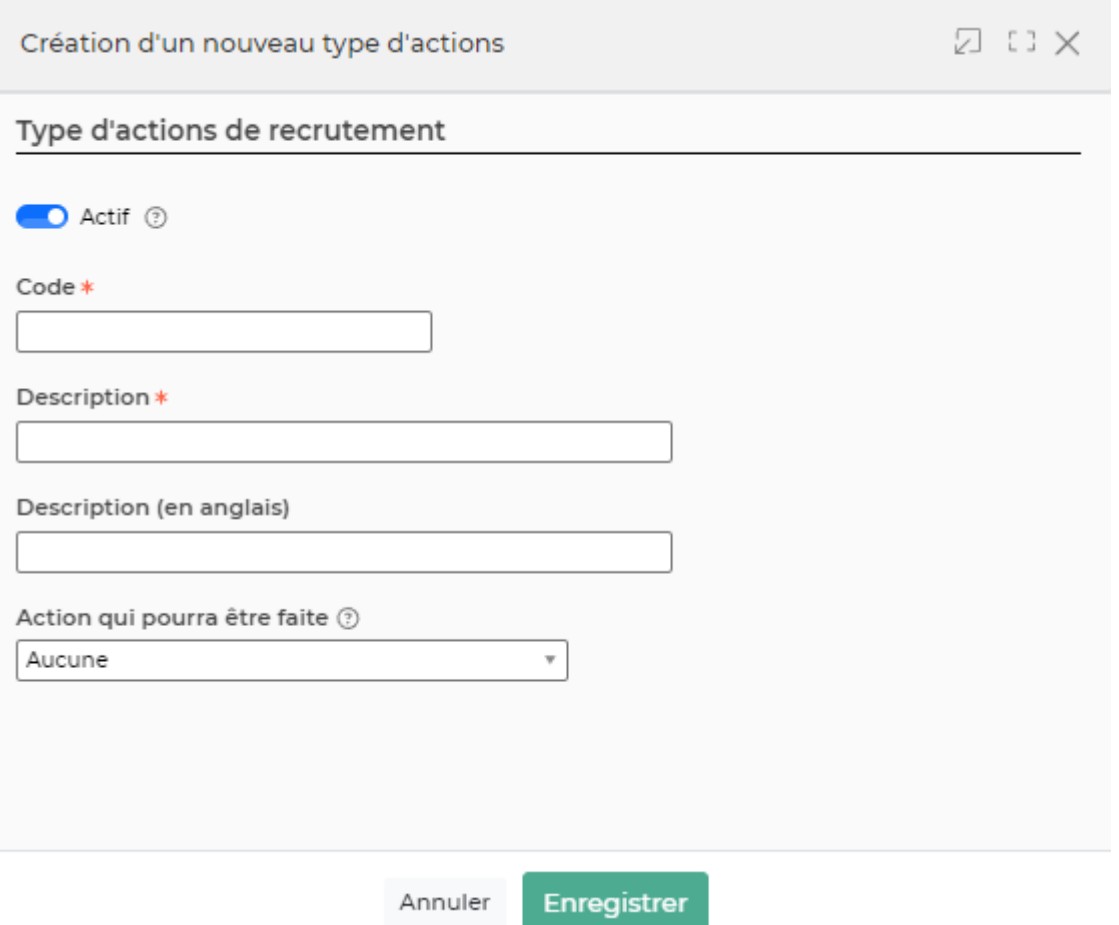

Dans ce formulaire vous devrez remplir les éléments suivants :

- **Code :** permet de saisir un code pour le type d'actions de recrutement.
- **Description :** permet de saisir la description du type d'actions de recrutement.
- **Action qui pourra être faite (facultatif) :** permet de mettre en place une action : envoi d'un mail ou d'invitation dans les agendas.
- **Ordre d'affichage :** permet de gérer la position du type d'actions de recrutement d'un candidat dans la liste de l'écran "Paramètres - Types d'actions de recrutement" et dans le menu déroulant "Type d'actions" lors de la création d'une action de recrutement.
- **Actif :** coché par défaut, permet de rendre active ou non le type d'actions de recrutement.

Sur les actions de recrutement qui permettent d'envoyer un e-mail ou une invitation agenda vous pouvez choisir un modèle de message pré-paramétré.

Sur ce modèles de messages, vous pouvez attacher un ou plusieurs documents qui figureront systématiquement en attachement des messages/invitations envoyées par l'application (par exemple un plan d'accès à un candidat pour venir passer un entretien dans vos locaux). Cela se paramètre dans le menu [Paramètres - Modèles de message](https://docs.veryswing.com/vsa:parametres_-_modeles_de_message)

Administration<br>Paramètres - Modèles de message <sup>dre</sup> 30 voltes superprenention.

 $\begin{pmatrix} 1 & 2 & 0 \\ 0 & 0 & 4 \end{pmatrix}$  4 éléments -  $\begin{pmatrix} 1 & 1 \\ 0 & 0 \end{pmatrix}$  - 200

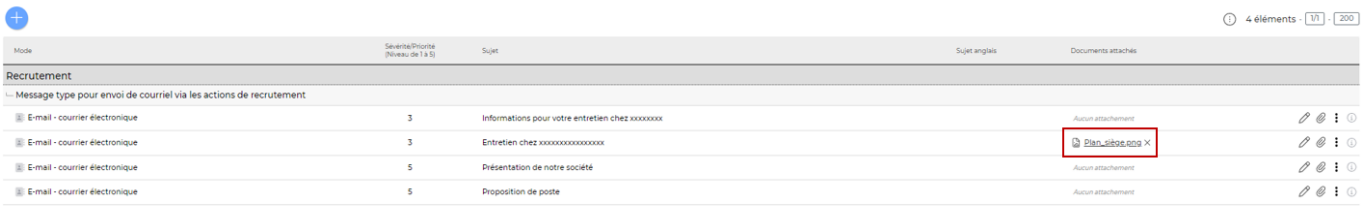

4 éléments -  $\boxed{1/}$  -  $\boxed{200}$